## 省基金项目年度执行情况报告填报 操作指引

## **1.** 填报项目年度执行情况报告

菜单: 过程管理—绩效跟踪管理—填写执行情况报告 填报角色:项目负责人

**操作: そのことを見る しょうしょう おおおお かいしん かいしん** 

(1)进入填写执行情况报告填写界面后,在操作栏点 击"填写"蓝色字体进行填写。

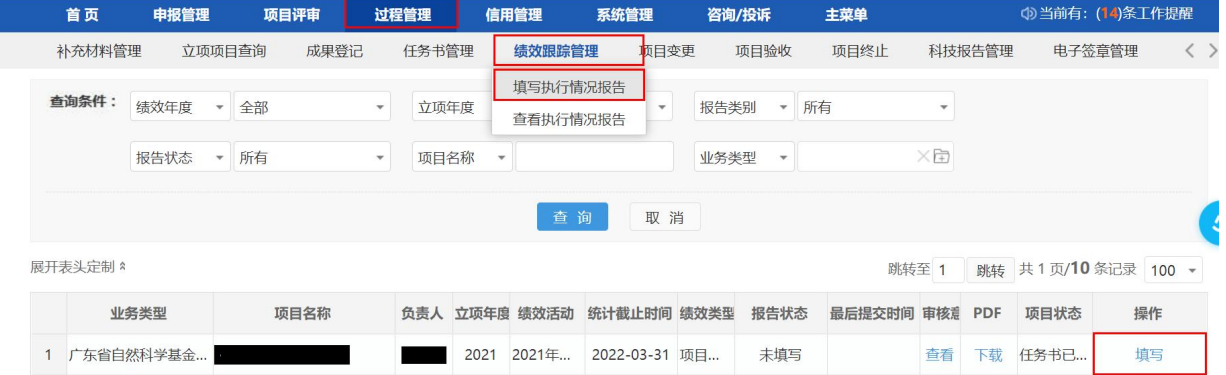

(2)完成相应标签下的内容填写后,点击"填写检查" 进行修改,确认无误后点击"提交"后,出现显示提交成功 界面后即可。

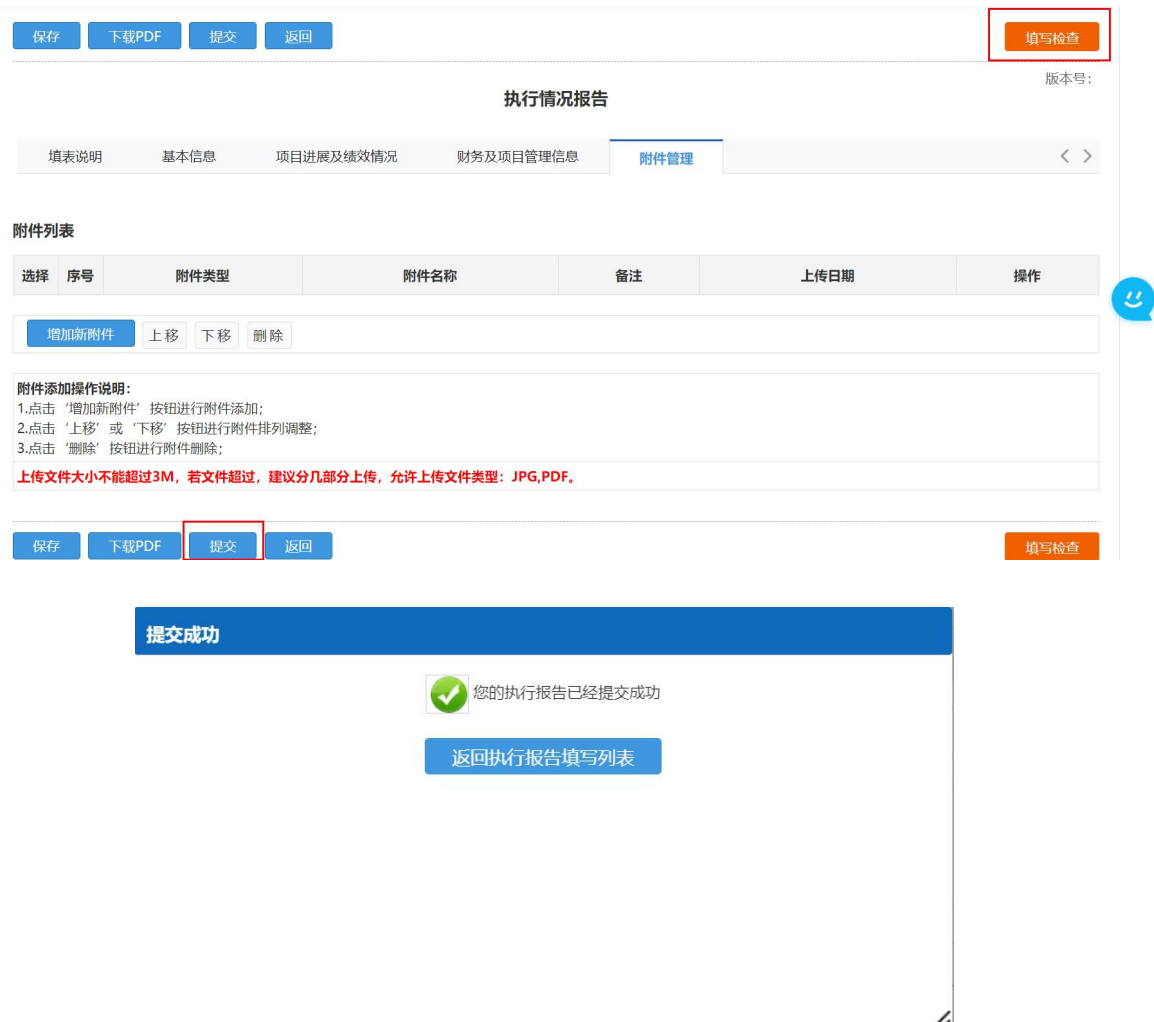

## **2.** 审核项目年度执行情况报告

菜单:过程管理—绩效跟踪管理—执行情况报告管理 填报角色:二级部门管理员(如有)、单位管理员 操作:

(1)按照菜单路径进入项目年度执行情况报告审核界 面后, 在操作栏点击"审核"蓝色字体进行审核。

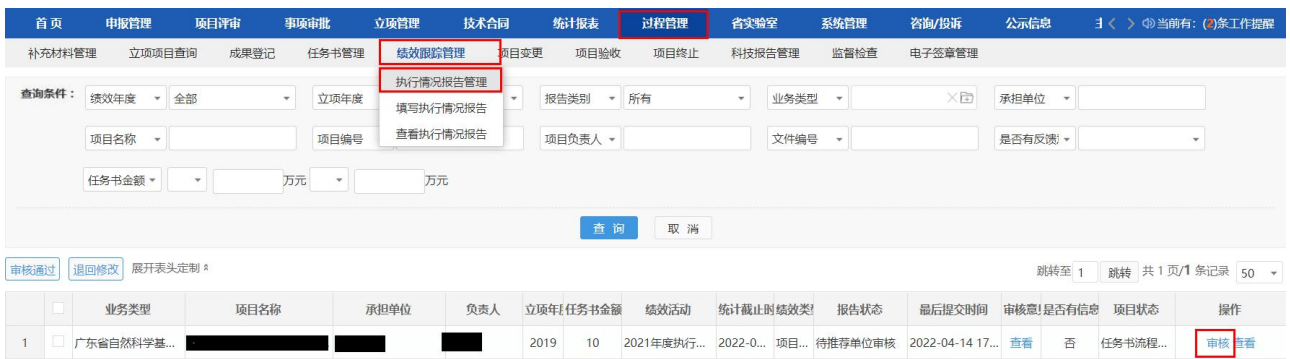

(2)若需退回修改,请填写审核意见后点击"退回修 改"按钮。若审核通过咖点击"审核通过"按钮完成审核提 交。

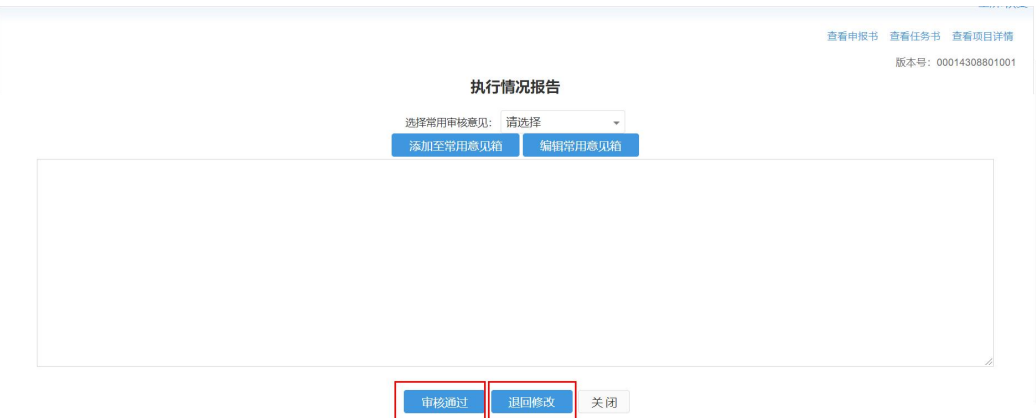